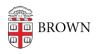

Knowledgebase > Teaching Learning and Research > Lecture Capture > Panopto Personal Recorder User's Guide

## Panopto Personal Recorder User's Guide

Stephanie Obodda - 2020-03-16 - Comments (0) - Lecture Capture

- 1. To use Panopto Personal Recorder, you must first have Creator access to a folder in Panopto. Here's how to get access:
  - If you're using Canvas, <u>Activate the Media Library</u>, go to <u>brown.hosted.panopto.com</u> and click "Download Panopto" in the upper right corner.
  - If you're not using Canvas <u>Request Access</u> (Note: include the course(s) you are teaching or department requesting the recording folder.) Note: You do not need to complete the request form if you are using Canvas.
    A consultation with an Instructional Designer is not required, but recommended. Contact <u>dld@brown.edu</u> to set up a consult.
- 2. Install Personal Recorder on your computer.
- 3. Record using Personal Capture for Mac or Windows.